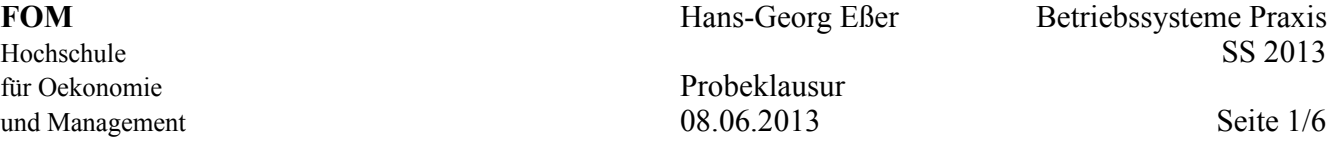

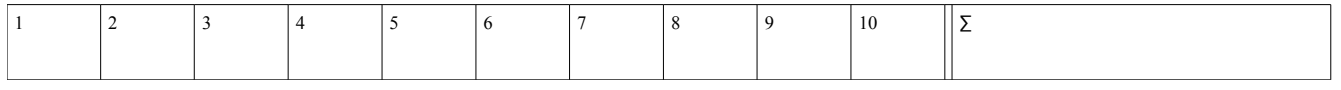

Die Bearbeitungszeit der Probeklausur ist 65 Minuten; für die richtige Klausur haben Sie 120 Minuten Zeit. Entsprechend hat diese Probeklausur reduzierten Umfang (ca. 54 %). Bitte bearbeiten Sie alle Aufgaben. Es sind insgesamt 65 Punkte zu erreichen.

Tipp: Lesen Sie zunächst alle Aufgaben durch und entscheiden Sie, welche Fragen Sie am leichtesten beantworten können; starten Sie dann mit diesen Aufgaben.

Viel Erfolg!

### **1. Bedienung der Shell (4 / 65 Punkte)**

**a)** Welches der folgenden Zeichen weist im Shell-Prompt darauf hin, dass Sie mit normalen Benutzerrechten (also nicht als root) arbeiten?

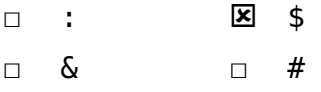

**b)** Welches Verzeichnis verwendet der Benutzer mueller als Home-Verzeichnis?

#### $\overline{\phantom{a}}$ /home/mueller

**c)** Wie findet die Shell ein Programm, wenn Sie als Befehl einen Programmnamen (z. B. vi) eingeben?

Es gibt eine Variable \$PATH, in der diverse Verzeichnisse (durch ":" getrennt) stehen. Die Shell sucht der Reihe nach in diesen Ordnern nach einer ausführbaren Datei namens "vi". Der erste Treffer wird gestartet.

### **2. Arbeiten mit Verzeichnissen (3 / 65 Punkte)**

- **a)** Sie befinden sich in Ihrem Home-Verzeichnis /home/user und wollen darin eine Hierarchie von Unterverzeichnissen Daten, Daten/Briefe und Daten/Briefe/privat erzeugen. Welche der folgenden Befehlszeilen erledigen die Aufgabe korrekt?
	- □ mkdir Daten/Briefe/privat
	- **E** mkdir -p Daten/Briefe/privat
	- 区 mkdir Daten; mkdir Daten/Briefe; mkdir Daten/Briefe/privat
	- □ mkdir Daten; mkdir Briefe; mkdir privat
- **b)** Geben Sie ein cd-Kommando an, das eine **absolute** Pfadangabe verwendet, um aus dem Ordner /usr/local/src in den Ordner /usr/share/doc zu wechseln.

#### \_\_\_\_\_\_\_\_\_\_\_\_\_\_\_\_\_\_\_\_\_\_\_\_\_\_\_\_\_ cd /usr/share/doc – relativ wäre: cd ../../share/doc

## **3. Linux Filesystem Hierarchy Standard (FHS) (8 / 65 Punkte)**

**a)** In welchem Ordner finden Sie die zentralen Konfigurationsdateien des Linux-Systems?

#### $\overline{\phantom{a}}$ /etc

**b)** Welche der folgenden Aussagen sind korrekt?

□ Die Systemhandbücher (Manpages) liegen in /var/man.

für Oekonomie Probeklausur

- ý Die Kernelmodule zu Kernelversion *x.y.z* liegen in /lib/modules/*x.y.z*.
- ý Gerätedateien liegen in /dev.
- □ Prozessinformationen liegen in /sys/proc.
- **c)** Welche Funktion hat das Verzeichnis /opt?

Große Programmpakete erzeugen hier eine eigene, von der normalen Hierarchie unabhängige Verzeichnisstruktur, z. B. /opt/oracle/ mit Unterordnern /opt/oracle/bin, /opt/oracle/etc usw.

### **4. Suche nach Dateien (3 / 65 Punkte)**

**a)** Der Befehl which pwd gibt als Antwort /bin/pwd aus, aber mit type pwd erhalten Sie die Antwort pwd is a shell builtin. Was passiert, wenn Sie das Kommando pwd eingeben?

Es wird das in die Shell eingebaute pwd-Kommando ausgeführt.

**b)** Sie wollen mit find in Ihrem Home-Verzeichnis nach Word-Dateien suchen, wobei beliebige Schreibweisen der Dateiendung (.doc, .DOC, .Doc etc.) vorkommen dürfen. Welches Kommando müssen Sie eingeben, wenn Sie in der Shell *nicht* in Ihrem-Verzeichnis stehen?

 $\mathcal{L}_\text{max}$ find ~ -iname '\*.doc'

## **5. Hardware (6 / 65 Punkte)**

**a)** Welche der folgenden Dateien gibt Auskunft über die Partitionen?

- □ /proc/fdisk 区 /proc/partitions
- □ /sys/parttable □ /sys/sda

**b)** Mit welchem Befehl erhalten Sie eine Liste der eingebauten PCI-Karten?

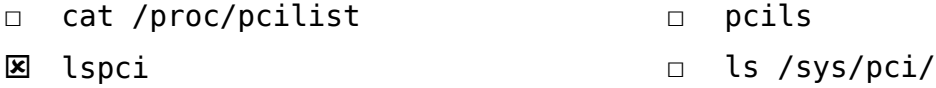

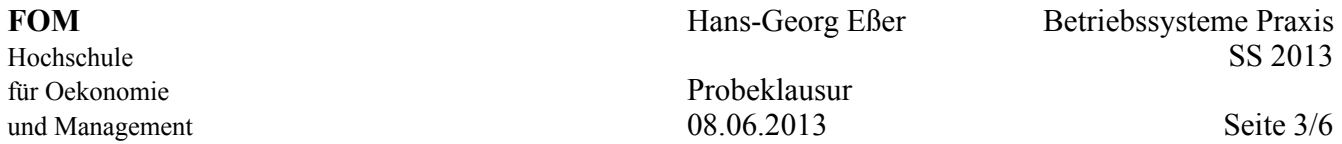

**c)** Nennen Sie das Kommando, das alle aktuell unterstützten Dateisysteme anzeigt.

#### $\mathcal{L}_\text{max}$  , which is a set of the set of the set of the set of the set of the set of the set of the set of the set of the set of the set of the set of the set of the set of the set of the set of the set of the set of cat /proc/filesystems

**d)** In fdisk können Sie mit t den Typ einer Partition ändern. Was bewirkt das?

- $\Box$  Die Partition wird nach dem Speichern mit dem gewählten Dateisystem formatiert.
- $\boxtimes$  Der Partitionstyp wird nach dem Speichern in der Partitionstabelle vermerkt.
- □ Keine Auswirkung, diese Informationen nutzt fdisk nur intern.

#### **6. Soft Links und Hard Links (6 / 65 Punkte)**

**a)** Sie haben die folgenden Befehle ausgeführt:

mkdir /tmp/a; cd /tmp/a touch original cp original kopie ln -s original link-A ln -s link-A link-B ls -il

und der letzte Befehl erzeugt die folgende Ausgabe:

```
4005373 -rw-r--r-- 1 esser users 0 Jul 3 23:01 kopie
4005375 -rw-r--r-- 2 esser users 0 Jul 3 23:01 link-A -> original
4005378 lrwxr-xr-x 1 esser users 8 Jul 3 23:01 link-B -> link-A
4005371 -rw-r--r-- 2 esser users 0 Jul 3 23:01 original
```
(i) Warum haben link-A und link-B verschiedene I-Node-Nummern?

Beim Erstellen eines Symlinks entsteht immer eine neue "Datei" (spezielle Datei, Typ Symlink), und jede solche Datei hat eine eigene Inode-Nr.

(ii) Wenn Sie die Datei original verändern, in welchen der Dateien link-A, link-B und kopie erscheinen diese Änderungen dann automatisch auch?

In link-A und link-B.

(iii) Wenn Sie die Datei original umbenennen – was passiert dann beim Zugriff auf link-B?

Zugriffsfehler (broken link), weil link-A bereits ein broken link ist (zeigt ins Leere).

#### **7. Software-Verwaltung (5 / 65 Punkte)**

**a)** Erklären Sie, was bei Debian- oder RPM-Paketen ein Paketkonflikt ist.

#### Wenn zwei Pakete in Konflikt stehen, verbietet die Paketverwaltung, beide gleichzeitig zu installieren. Typisches Beispiel: zwei IMAP-Mailserver

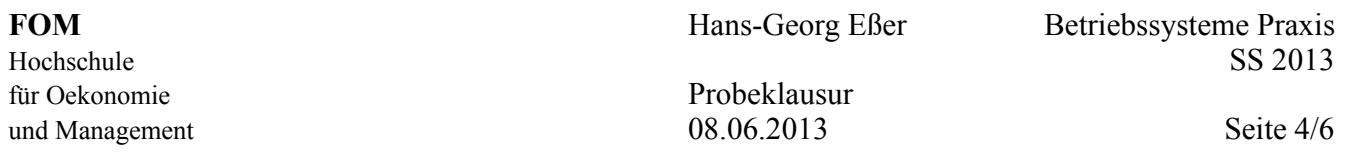

- **b)** Welche der folgenden Kommandos entfernen auf Debian-Systemen das Programmpaket w3m und löschen auch die Konfigurationsdateien?
	- **E** dpkg -P w3m
	- ý apt-get purge w3m
	- □ zypper purge w3m
	- □ rpm -r w3m

### **8. Platten-Partitionen (9 / 65 Punkte)**

**a)** Sie haben fdisk gestartet, um die Partitionierung einer Platte zu bearbeiten. Auf das Kommando n hin erscheint folgende Ausgabe:

```
Command action
     e extended
     p primary partition (1-4)
```
Eine oder mehrere der folgenden Fragen können Sie – alleine durch Kenntnis dieser Ausgabe – beantworten, andere nicht. Geben Sie entweder die Antwort oder tragen Sie "unbekannt" ein:

- Welche Arten von Partitionen können Sie erzeugen? \_\_\_\_\_\_\_\_\_\_\_\_\_\_\_\_\_\_\_\_
- Hat das System bereits eine primäre Partition (die keine erweiterte ist)? \_\_\_\_\_\_\_\_\_\_\_\_\_\_\_\_\_\_\_\_
- Hat das System bereits eine erweiterte Partition? \_\_\_\_\_\_\_\_\_\_\_\_\_\_\_\_\_\_\_\_
- Hat das System bereits eine logische Partition? \_\_\_\_\_\_\_\_\_\_\_\_\_\_\_\_\_\_\_\_
- **b)** Welche der folgenden Aussagen sind korrekt?
	- □ Nach Anlegen einer Linux-Swap-Partition ist diese bereits als Swap-Bereich initialisiert.
	- □ Nach Anlegen einer Linux-Partition erhält diese automatisch einen Laufwerksbuchstaben; fdisk verwendet den nächsten freien Buchstaben. alle drei
	- □ fdisk kann auch Windows-Auslagerungsdateien (Windows-Swap) anlegen.
- **c)** Mit welchem Tool können Sie eine Partition im Windows-FAT-Format formatieren?

## \_\_\_\_\_\_\_\_\_\_\_\_\_\_\_\_\_\_\_\_\_\_\_\_\_\_\_\_\_ mkfs.vfat

**d)** Mit welchem Tool überprüfen Sie die Integrität eines ext2-Dateisystems?

### fsck.ext2 (oder nur fsck)

#### **9. Platz auf der Platte (10 / 65 Punkte)**

**a)** Neben der Linux-Root-Partition (/) haben Sie zwei Windows-Partitionen eingebunden. Welche Informationen gibt das Kommando

df -h / /mnt/win1 /mnt/win2

aus? Welche Einheit (Byte, KByte etc.) besitzen Zahlen in dieser Ausgabe?

Es zeigt den Gesamtplatz, den verbrauchten und freien Platz auf den drei Partitionen an; es werden alle sinnvollen Einheiten (Byte, KByte, MByte und GByte) verwendet (-h: human-readable).

# nein nein

unbekannt

erweiterte, primäre

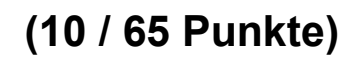

falsch!

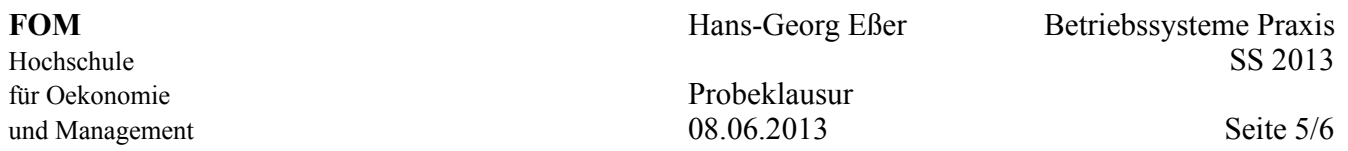

**b)** Sie haben ein Verzeichnis /home/user/Daten angelegt, das viele Unterordner enthält. Mit welchem (kombinierten) Kommando lassen Sie sich rekursiv für alle Unterordner die Größe dieser Verzeichnisse anzeigen? Die Ausgabe soll sortiert erfolgen.

## \_\_\_\_\_\_\_\_\_\_\_\_\_\_\_\_\_\_\_\_\_\_\_\_\_\_\_\_\_ du -s /home/user/Daten/\* | sort -n

**c**) Warum kann es passieren, dass normale Anwender die Fehlermeldung "Dateisystem voll" erhalten, wenn sie neue Dateien erzeugen wollen, während der Administrator root dieses Problem nicht hat?

Auf Linux-Partitionen wird immer ein Teil des Dateisystems für den Administrator root reserviert. Alternative Antwort: /home liegt evtl. auf einer separaten Partition, die voll ist, während / noch nicht voll ist (root kann dann trotzdem auf /home schreiben).

**d)** Wenn das Dateisystem voll ist, können Sie mit rm ein paar große Dateien löschen, um Platz zu schaffen. Ist diese Aktion sofort wirksam, oder verschiebt das Kommando die Dateien nur in den benutzereigenen Mülleimer (Trash), wo sie bis zum Leeren des Mülleimers nach wie vor Platz belegen?

Die Dateien sind weg, der Platz ist frei. Es gibt keinen Trash (für rm).

### **10. Prozesse (6 / 65 Punkte)**

**a)** Mit welchem Signal können Sie einen Prozess so beenden, dass er noch Gelegenheit hat, offene

Dateien zu schließen und sich somit "ordentlich" zu beenden? Als Referenz finden Sie nebenstehend die Liste der ersten 28 Signale.

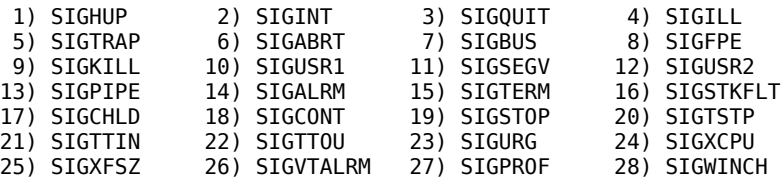

## SIGTERM (15)

**b)** Zwei Prozesse haben die Nice-Levels 0 (Prozess A) und 10 (Prozess B). Welcher von beiden hat die höhere Priorität?

 $\mathbf{A}$ A

**c)** Mit welchem Kommando ändern Sie den Nice-Wert des Prozesses mit der ID 12345 auf –5?

### \_\_\_\_\_\_\_\_\_\_\_\_\_\_\_\_\_\_\_\_\_\_\_\_ renice -5 12345

**d)** Sie haben aus einer Shell heraus mit Root-Rechten und dem Kommando nice -n 5 bash eine neue Shell gestartet, aus dieser heraus starten Sie mit nice -n -5 daemon & einen Daemon-Prozess im Hintergrund. Mit welchem Nice-Wert läuft dieser Prozess?

### $0 = 5 + (-5)$

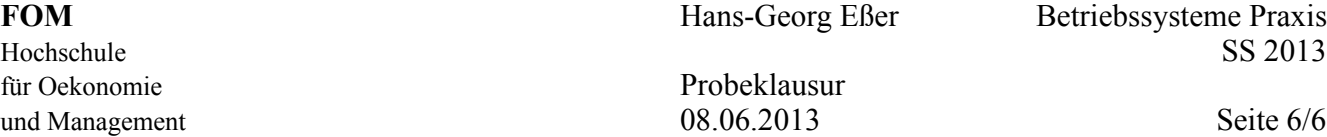

#### **11. Benutzer, Gruppen, Zugriffsrechte (5 / 65 Punkte)**

- 
- **a)** Geben Sie die Zugriffsrechte der Datei test.sh im Format rwxrwxrwx an, nachdem Sie das Kommando chmod 750 test.sh ausgeführt haben:

 $r$ wxr-x--- $(r=4, w=2, x=1)$ 

**b)** Ein C-Programm entält den folgenden Aufruf des creat-Systemcalls

 $fd = creat('/bin/program', 0750);$ 

um die Datei /bin/program mit den Zugriffsrechten 0750 (oktal) zu erzeugen. Welche Zugriffsrechte (oktal) erhält diese Datei tatsächlich, wenn vor dem Programmaufruf in der Shell die umask auf die folgenden Werte gesetzt wird?

umask 0000  $\rightarrow$ umask 0777  $\rightarrow$ 750 000

umask 0022  $\rightarrow$ 750